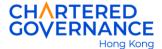

## The Hong Kong Chartered Governance Institute Instruction for Online Studentship Application

## A. Registration for Public User Account

Applicant must register a public account before accessing the Institute's online application system for the first time. You are encouraged to update your web browser to the latest version for a smooth online application.

**Step 1** - Go to the Institute's website (hkcgi.org.hk) and click "Login" at the top right corner.

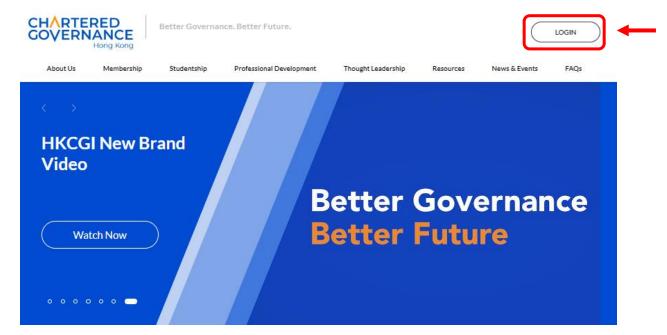

Step 2 - Click "join here"

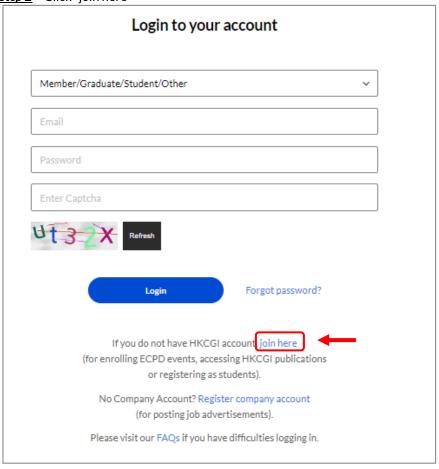

Updated in January 2025 Page 1 of 14

<u>Step 3</u> - Enter your personal details and tick the below box to confirm that you have read and understood the Terms and Conditions and Statement of Collection on Personal Data. Press "Submit" to proceed.

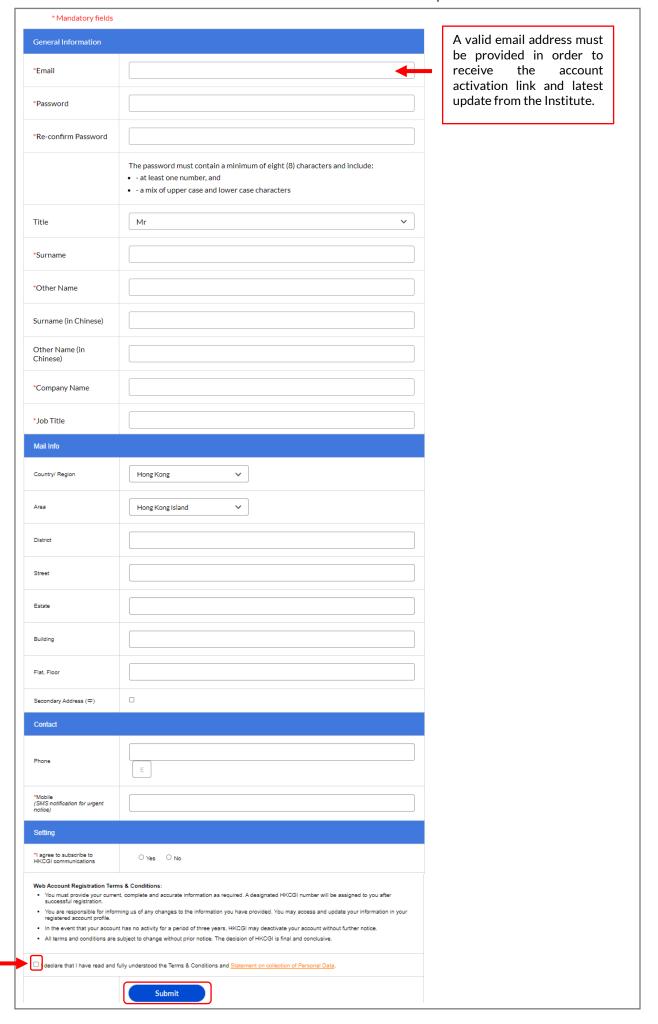

Updated in January 2025 Page 2 of 14

<u>Step 4</u> – Please check if your personal details are correct. You may press "Cancel" to edit your information or press "Confirm" to proceed your registration.

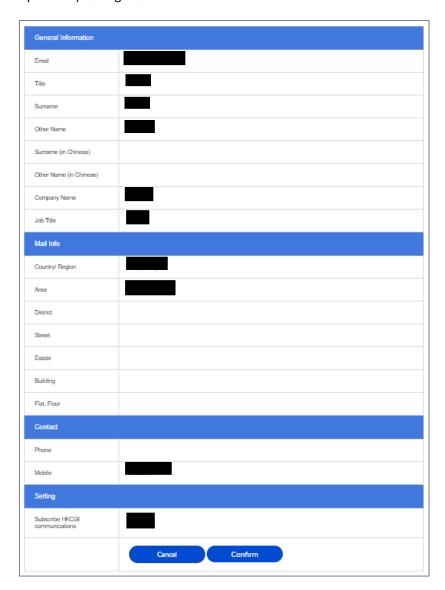

<u>Step 5</u> – Upon successful submission, an activation message of your user account will be sent to your correspondence email. You are required to click the link in the email to activate your user account.

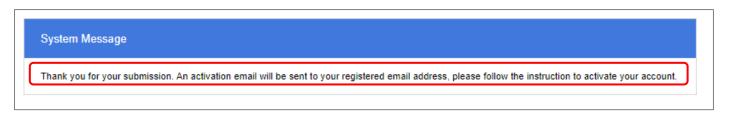

<u>Step 6</u> – After activating your user account, you will be directed to the below page. Please click "Login" again to login with your email and password.

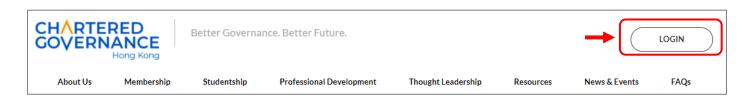

Updated in January 2025 Page 3 of 14

Step 7 - Click your name at the top left-hand corner.

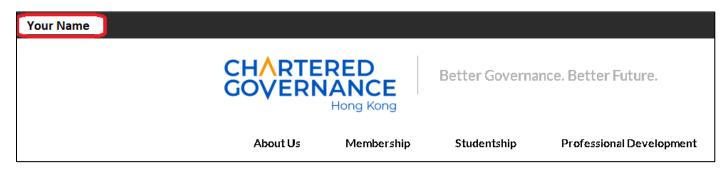

<u>Step 8</u> – On the left side of the menu, click "Student Registration" then click "Application for Studentship Registration" and you will be directed to the online application system. You can also refer to the "Studentship Registration Guideline" when filling the online application.

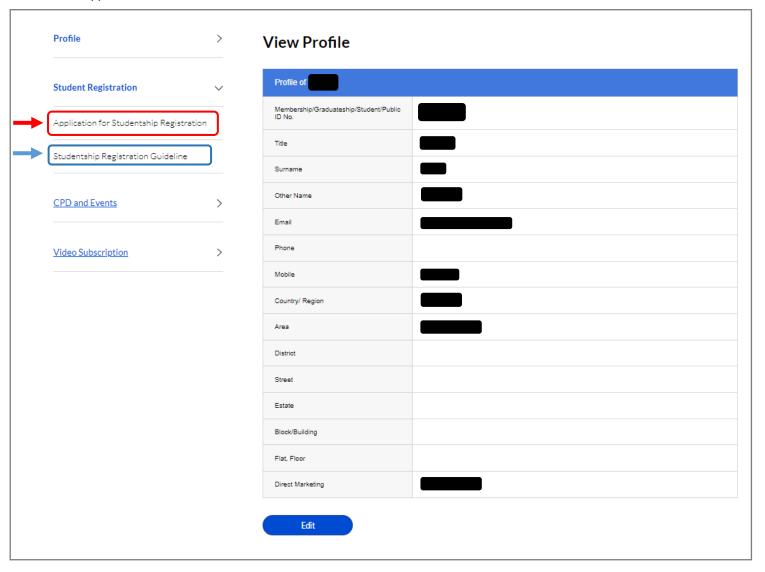

Updated in January 2025 Page 4 of 14

## B. Online Application for Studentship Registration

<u>Step 1</u> - Applicant must read the guideline and check the box to indicate that you have read and agreed to the notes for online studentship registration. Press "Registration" to proceed the next step.

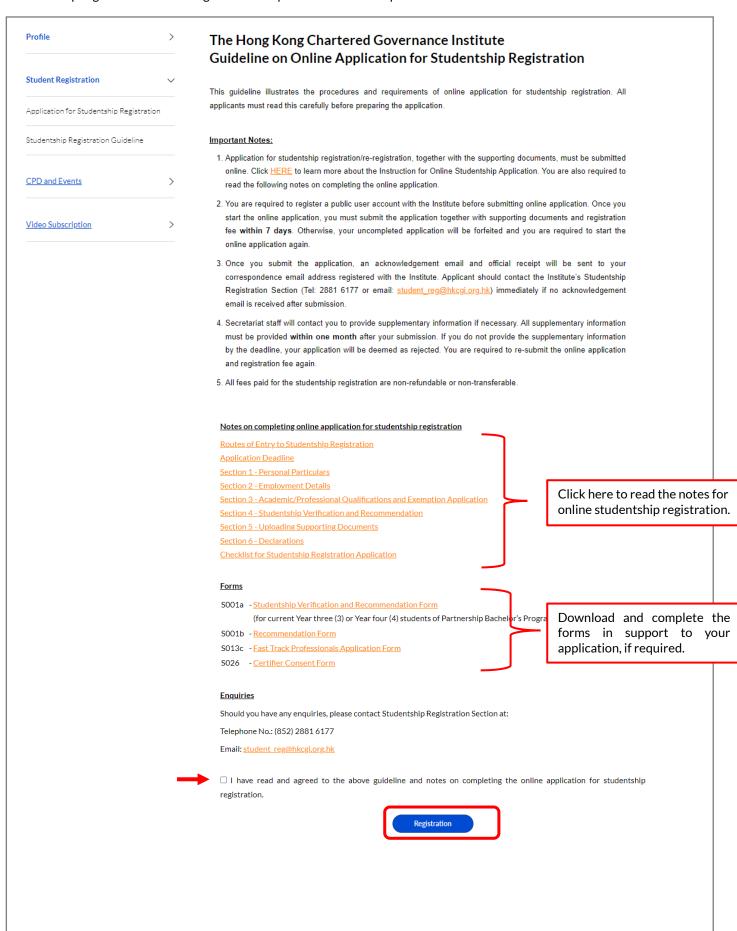

Updated in January 2025 Page 5 of 14

<u>Step 2</u> - Fill in the below details for studentship application. Press "Save and Next" to proceed the next step. Once the online studentship application starts, applicant must complete and submit the application within 7 days or the online application will be expired.

## **Studentship Application**

| Apply Date 2023-12-29 Form Expiry Date 2024-01-05 |                                 | Applicant must submit this application together with supporting documents and registration fee within <b>7 days</b> . |  |  |  |  |
|---------------------------------------------------|---------------------------------|----------------------------------------------------------------------------------------------------|--|--|--|--|
| 1* Have vou registered                            | as HKCGI student before?        | ?                                                                                                    |  |  |  |  |
|                                                   |                                 |                                                                                                    |  |  |  |  |
|                                                   | No                              |                                                                                                    |  |  |  |  |
| Yes, my former stu                                | es, my former student number is |                                                                                                    |  |  |  |  |
|                                                   |                                 |                                                                                                    |  |  |  |  |
| I forgot my student                               | forgot my student number        |                                                                                                    |  |  |  |  |
| 2* Are you currently an                           | Affiliated Person (AP/联原        | 第成员) of HKCGI?                                                                                                    |  |  |  |  |
| <ul><li>No</li></ul>                              |                                 |                                                                                                    |  |  |  |  |
| O Yes, my HKCGI AP number is                      |                                 |                                                                                                    |  |  |  |  |
|                                                   |                                 |                                                                                                    |  |  |  |  |
|                                                   |                                 |                                                                                                    |  |  |  |  |
| 3* Are you taking / go                            | ing to take the following       | g Collaborative Course Agreement (CCA) programme?                                                                     |  |  |  |  |
| <ul><li>No</li></ul>                              |                                 | <u> </u>                                                                                                    |  |  |  |  |
| ○ No<br>○ Yes                                     |                                 |                                                                                                    |  |  |  |  |
| O res                                             |                                 |                                                                                                    |  |  |  |  |
| Year of Intake:                                   |                                 |                                                                                                    |  |  |  |  |
|                                                   |                                 |                                                                                                    |  |  |  |  |
| YYYY-MM                                           |                                 |                                                                                                    |  |  |  |  |
|                                                   |                                 |                                                                                                    |  |  |  |  |
| City University of Hong Kong - MScPACG(CG Stream) |                                 |                                                                                                    |  |  |  |  |
| Full-time                                         |                                 |                                                                                                    |  |  |  |  |
| O Part-time                                       | t Hairmailte MSaCCC             |                                                                                                    |  |  |  |  |
|                                                   | t University - MScCGC           |                                                                                                    |  |  |  |  |
| O Full-time                                       |                                 |                                                                                                    |  |  |  |  |
| O Part-time                                       |                                 |                                                                                                    |  |  |  |  |
| The Hong Kong Polytechnic University - MCG        |                                 |                                                                                                    |  |  |  |  |
| Full-time                                         |                                 |                                                                                                    |  |  |  |  |
| O Part-time                                       |                                 |                                                                                                    |  |  |  |  |
|                                                   | politan University - MCG/       | MUGU                                                                                                    |  |  |  |  |
| Face-to-face,                                     |                                 |                                                                                                    |  |  |  |  |
| ○ Face-to-face,                                   |                                 | CCA students are required to upload                                                                                   |  |  |  |  |
| Distance Lear                                     |                                 | the relevant documents.                                                                                               |  |  |  |  |
|                                                   | ning in Shanghai                |                                                                                                    |  |  |  |  |
| O Distance Lear                                   | ning in Shenzhen                |                                                                                                    |  |  |  |  |
| *Letter of Adr                                    | nission or University Stu       | ident Card Choose File No file chosen                                                                                 |  |  |  |  |
| Confirmation                                      | Letter of Credit transfer       | (if applicable) Choose File No file chosen                                                                            |  |  |  |  |

Updated in January 2025 Page 6 of 14

| 4*  | 4* Are you currently a Year 3 or 4 full-time student of Partnership Bachelor's Programme (PBP)? |                                                                                 |                                     |  |  |  |
|-----|-------------------------------------------------------------------------------------------------|---------------------------------------------------------------------------------|-------------------------------------|--|--|--|
|     | No                                                                                              |                                                                                 |                                     |  |  |  |
| 0   | Ye                                                                                              | Yes                                                                             |                                     |  |  |  |
|     |                                                                                                 | Year 3                                                                          |                                     |  |  |  |
|     |                                                                                                 | int Francis University (Formerly Caritas Institute of Higher Education)         |                                     |  |  |  |
|     | 0                                                                                               | Bachelor of Business Administration (Hons) in Corporate Management and Gov      | vernance                            |  |  |  |
|     | Hong Kong Shue Yan University                                                                   |                                                                                 |                                     |  |  |  |
|     | Bachelor of Business Administration (Hons) (Corporate Governance concentration)                 |                                                                                 |                                     |  |  |  |
|     |                                                                                                 | Bachelor of Commerce (Hons) in Law and Business (Corporate Governance and       |                                     |  |  |  |
|     | Bachelor of Business Administration (Hons) in Corporate Governance and Risk Management          |                                                                                 |                                     |  |  |  |
|     | The Hang Seng University of Hong Kong                                                           |                                                                                 |                                     |  |  |  |
|     |                                                                                                 | Bachelor of Business Administration (Hons) in Corporate Governance and Com      | pliance                             |  |  |  |
|     | Но                                                                                              | ong Kong Metropolitan University                                                | PBP students are required to upload |  |  |  |
|     |                                                                                                 | Bachelor of Business Administration (Hons) in Corporate Governance              | the relevant documents.             |  |  |  |
|     |                                                                                                 | Bachelor of Business Administration (Hons) in Corporate Governance and Susta    | ainability 🥖                        |  |  |  |
|     |                                                                                                 |                                                                                 |                                     |  |  |  |
|     | ,                                                                                               | 'If yes, please provide University Student Card in support to your application. | Choose File No file chosen          |  |  |  |
| F+1 |                                                                                                 |                                                                                 |                                     |  |  |  |
| 5*  | How                                                                                             | did you hear about HKCGI?                                                       |                                     |  |  |  |
|     | 0                                                                                               | Academic e.g. Lecturers                                                         |                                     |  |  |  |
|     | 0                                                                                               | Career Fairs                                                                    |                                     |  |  |  |
|     | 0                                                                                               | Career Services                                                                 |                                     |  |  |  |
|     | 0                                                                                               | Colleagues                                                                      |                                     |  |  |  |
|     | 0                                                                                               | Employers                                                                       |                                     |  |  |  |
|     | 0                                                                                               | Friends or Relatives                                                            |                                     |  |  |  |
|     | 0                                                                                               | HKCGI Information Sessions                                                      |                                     |  |  |  |
|     | 0                                                                                               | HKCGI Career Talks                                                              |                                     |  |  |  |
|     | 0                                                                                               | HKCGI Student Ambassadors Programme (year of enrolment)                         |                                     |  |  |  |
|     |                                                                                                 |                                                                                 |                                     |  |  |  |
|     | 0                                                                                               | HKCGI Website                                                                   |                                     |  |  |  |
|     | 0                                                                                               | Job Advertisements                                                              |                                     |  |  |  |
|     |                                                                                                 |                                                                                 |                                     |  |  |  |
|     |                                                                                                 |                                                                                 |                                     |  |  |  |
| U   | )elete                                                                                          | e the application Back Save and Next                                            |                                     |  |  |  |
|     |                                                                                                 |                                                                                 |                                     |  |  |  |
|     |                                                                                                 |                                                                                 |                                     |  |  |  |
|     |                                                                                                 |                                                                                 |                                     |  |  |  |
|     |                                                                                                 |                                                                                 |                                     |  |  |  |
|     |                                                                                                 |                                                                                 |                                     |  |  |  |
|     |                                                                                                 |                                                                                 |                                     |  |  |  |
|     |                                                                                                 |                                                                                 |                                     |  |  |  |

Updated in January 2025 Page 7 of 14

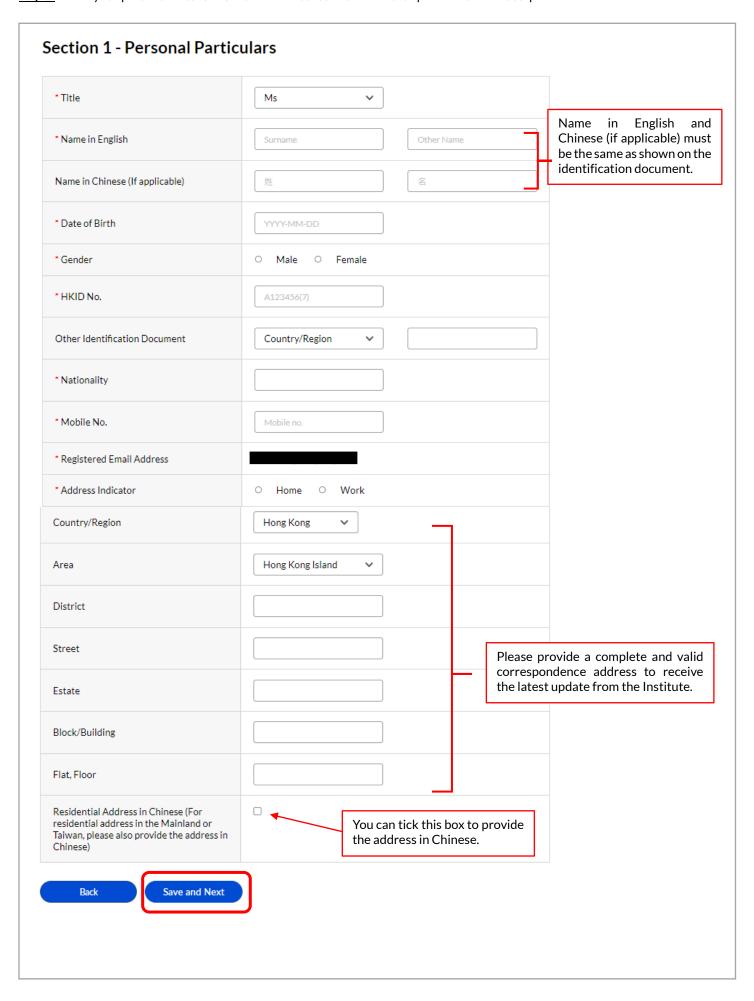

Updated in January 2025 Page 8 of 14

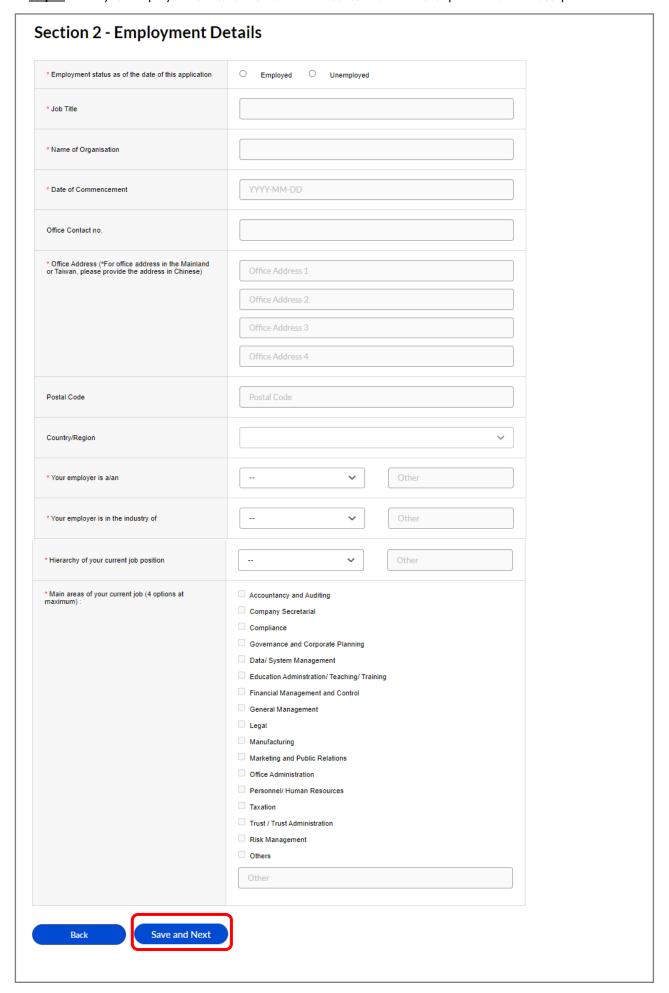

Updated in January 2025 Page 9 of 14

<u>Step 5</u> - Fill in the details of your academic and professional qualifications in Section 3. You are also required to indicate whether you would like to apply for exemption in this section.

i) Click "Add New" under Academic / Professional Qualification, if applicable.

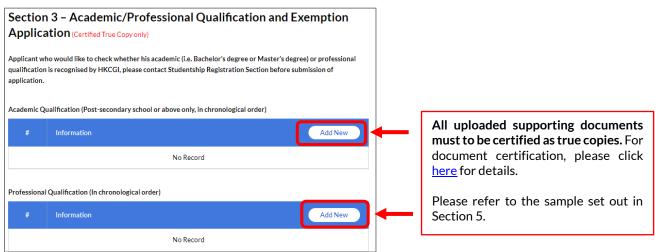

You are required to provide the below details and upload the relevant certificate(s) and/or official transcript(s). Only academic qualifications after your post-secondary qualification are required.

You can click "Add New" to add additional academic qualification / professional qualification as necessary.

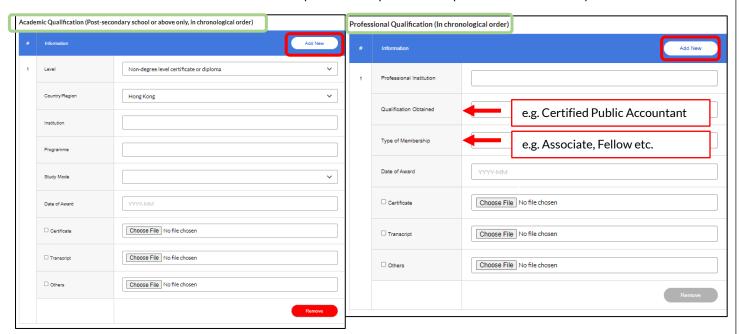

ii) Please indicate whether you would like to apply for exemption below. If you would like to apply for Fast Track Professional, please tick the below box and upload a completed and signed <u>S013c - Fast Track Professionals Application Form</u>. Blank forms can be downloaded from the guideline and resources page. Press "Save and Next" to proceed the next step.

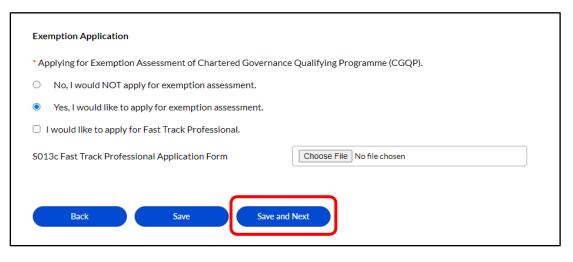

Updated in January 2025 Page 10 of 14

<u>Step 6</u> - You are required to upload a completed and signed <u>S001b-Recommendation Form</u> in Section 4. For current Year three (3) or Year four (4) students of Partnership Bachelor's Programmes, please upload the <u>S001a-Studentship Verification and Recommendation Form</u> as appropriate. Please tick the below box and upload the relevant form. Blank forms can be downloaded from the guideline and resources page.

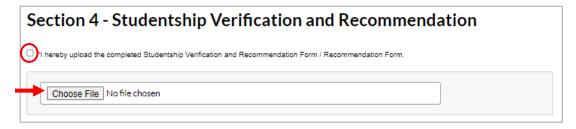

<u>Step 7</u> - You are required to provide and upload relevant supporting documents in Section 5. Please note that all copies uploaded must be certified by appropriate person(s) recognised by the Institute. Press "Save and Next" to proceed the next step.

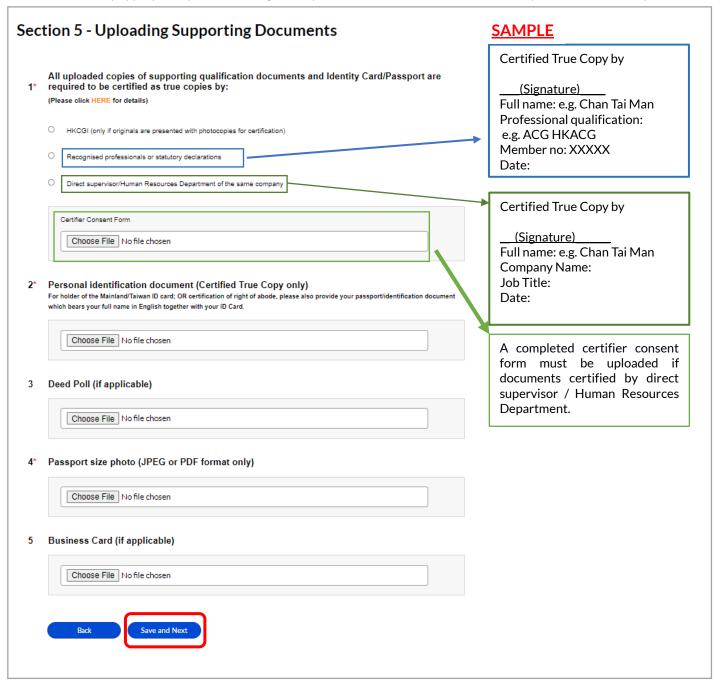

Updated in January 2025 Page 11 of 14

<u>Step 8</u> - You are required to declare and provide relevant details (if applicable) on Character and Standing in Section 6, please also tick the below boxes to confirm that you have read and understood the Statement of Collection on Personal Data and Declaration to Application for Studentship Registration in this Section. Press "Save and Preview" to proceed.

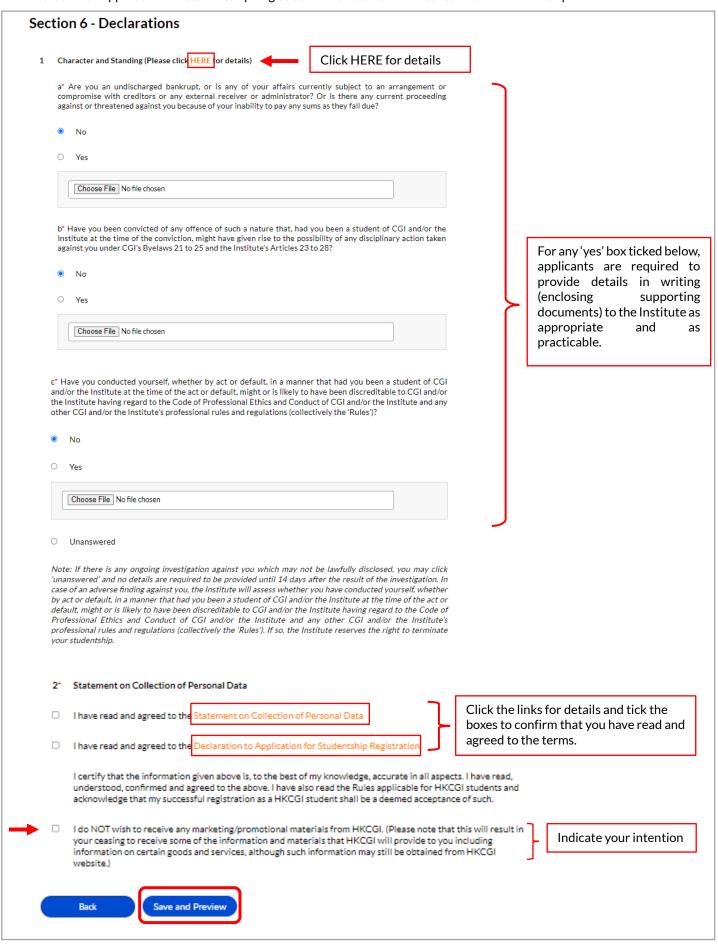

Updated in January 2025 Page 12 of 14

<u>Step 9</u> – You can preview your entire application here, please check and ensure that all the details provided are complete and accurate. You can return to previous pages to edit your details by pressing "Back" button.

| Studentship Application - Pre | udentship Application - Preview |  |  |
|-------------------------------|---------------------------------|--|--|
| Apply Date                    | 2022-06-06                      |  |  |
| Form Expiry Date              | 2022-06-13                      |  |  |

<u>Step 10</u> – You are required to pay the studentship registration/re-registration fee before submitting your application to the Institute. Online payment can be made by Visa/Master/UnionPay or American Express credit card. You can select your credit card from the pull-down box and press "Confirm" to proceed to payment section.

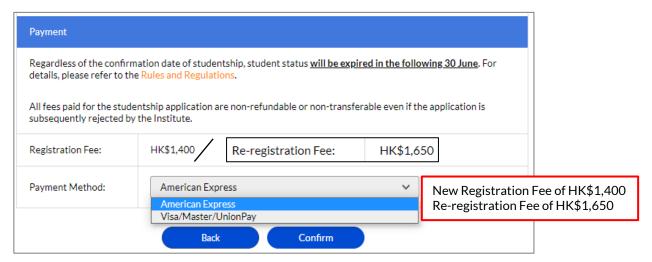

<u>Step 11</u> - After pressing "Confirm", you will be directed to the relevant payment page of Visa/Master/UnionPay or American Express accordingly. Please follow the instructions to settle the payment.

Please note that the studentship registration/re-registration fee is **non-refundable**. Your application will only be submitted to the Institute for processing after successful payment is made.

Upon successful settlement, you will be directed to your user account with the following message and your application is submitted. Secretariat staff will follow up with you if supplementary information is required.

| System Message                          |  |  |  |  |  |  |
|-----------------------------------------|--|--|--|--|--|--|
| Thank you, your payment was successful. |  |  |  |  |  |  |
| Transaction Amount:                     |  |  |  |  |  |  |
| Invoice Number:                         |  |  |  |  |  |  |
| Ref. key:                               |  |  |  |  |  |  |

Updated in January 2025 Page 13 of 14

An acknowledgement email and official receipt will be sent to your email and the inbox of your HKCGI user account.

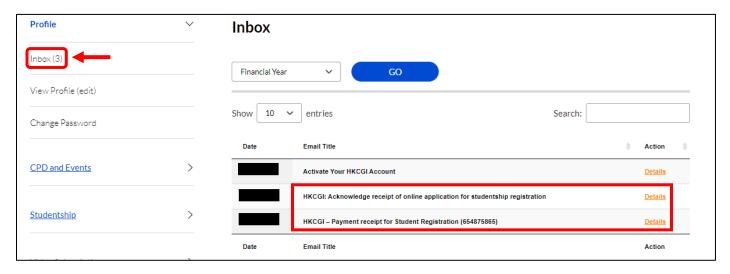

Applicants are welcome to contact Studentship Registration Section for checking whether your academic and/or professional qualification are recognised by HKCGI before submitting your application to the Institute.

Should you have any enquiries, please contact Studentship Registration Section at 2881 6177 or email to <a href="mailto:student\_reg@hkcgi.org.hk">student\_reg@hkcgi.org.hk</a>.

Updated in January 2025 Page 14 of 14